Pripravila: Aleksandra Ivanšek, knjižničarka

september, 2023

# **DOSTOP DO SPLETNEGA KNJIŽNIČNEGA KATALOGA COBISS**

UČENCI LAHKO POIŠČETE ŽELENO KNJIŽNO GRADIVO, KI SI GA ŽELITE IZPOSODITI V ŠOLSKI KNJIŽNICI, PREKO SPLETNEGA KNJIŽNIČNEGA KATALOGA COBISS.

DO SPLETNEGA KNJIŽNIČNEGA KATALOGA COBISS LAHKO DOSTOPATE TAKO, DA V SPLETNI BRSKALNIK GOOGLE VPIŠETE BESEDO COBISS IN PRITISNETE TIPKO ENTER.

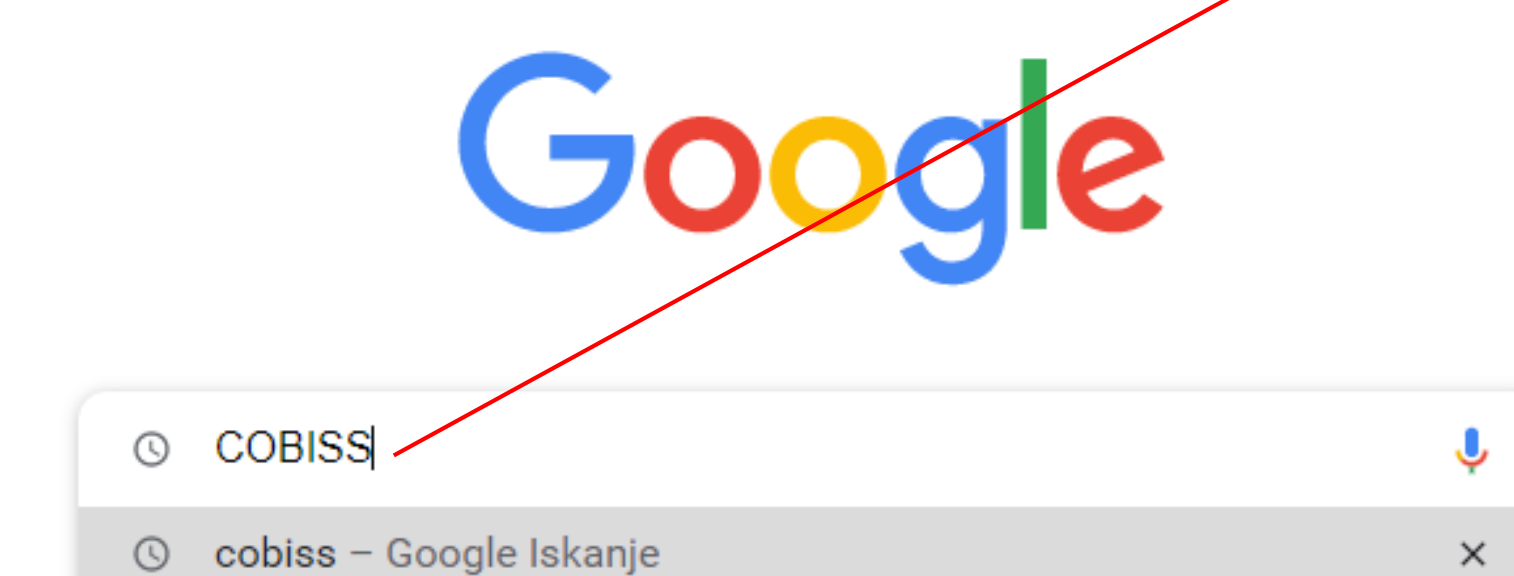

# DOSTOP DO SPLETNEGA KNJIŽNIČNEGA KATALOGA COBISS

#### MED MOŽNIMI ZADETKI LAHKO IZBERETE PRVO ALI DRUGO MOŽNOST.

#### https://cobiss.si - Translate this pag

COBISS.SI - bralci

Moja knjižnica · Moj COBISS: pregled izposojenega gradiva, podaljšanje roka izposoje, preklic rezervacij, Moja polica, zgodovina izposoj, e-obveščanje.

#### Avtorji / raziskovalci

Za avtorje, ki imajo bibliografske enote obdelane y sistemu

#### Cobiss.si

One-stop access to Slovene libraries. Searching for and ...

#### Knjižničarji

Strojna in programska oprema, internet, tiskalniki, čitalniki črtne ...

More results from cobiss si »

https://plus.si.cobiss.net > bib > search  $\overline{ }$  T/anslate this page Osnovno iskanje :: COBISS+

O COB/SS-u

Knjižnic y COBISS-u. 919. Zapisov v bazi ØOBIB.SI. 543966. Knjig ...

#### Sodelujoče knjižnice

Št/Naziv, Iskanje gradiva, Domača stran, Kraj, Akronim. 1. 2...

... učencem, dijakom, študentom, staršem, profesorjem, upokojencem ... Več ... Seznam vseh knjižnic Druge baze podatkov - Prijava v Moj profil COBISS. Zapri!

# **DOSTOP DO SPLETNEGA KNJIŽNIČNEGA KATALOGA COBISS**

#### ČE IZBERETE PRVO MOŽNOST, SE VAM ODPRE NASLOVNA STRAN SPLETNEGA KNJIŽNEGA KATALOGA COBISS.

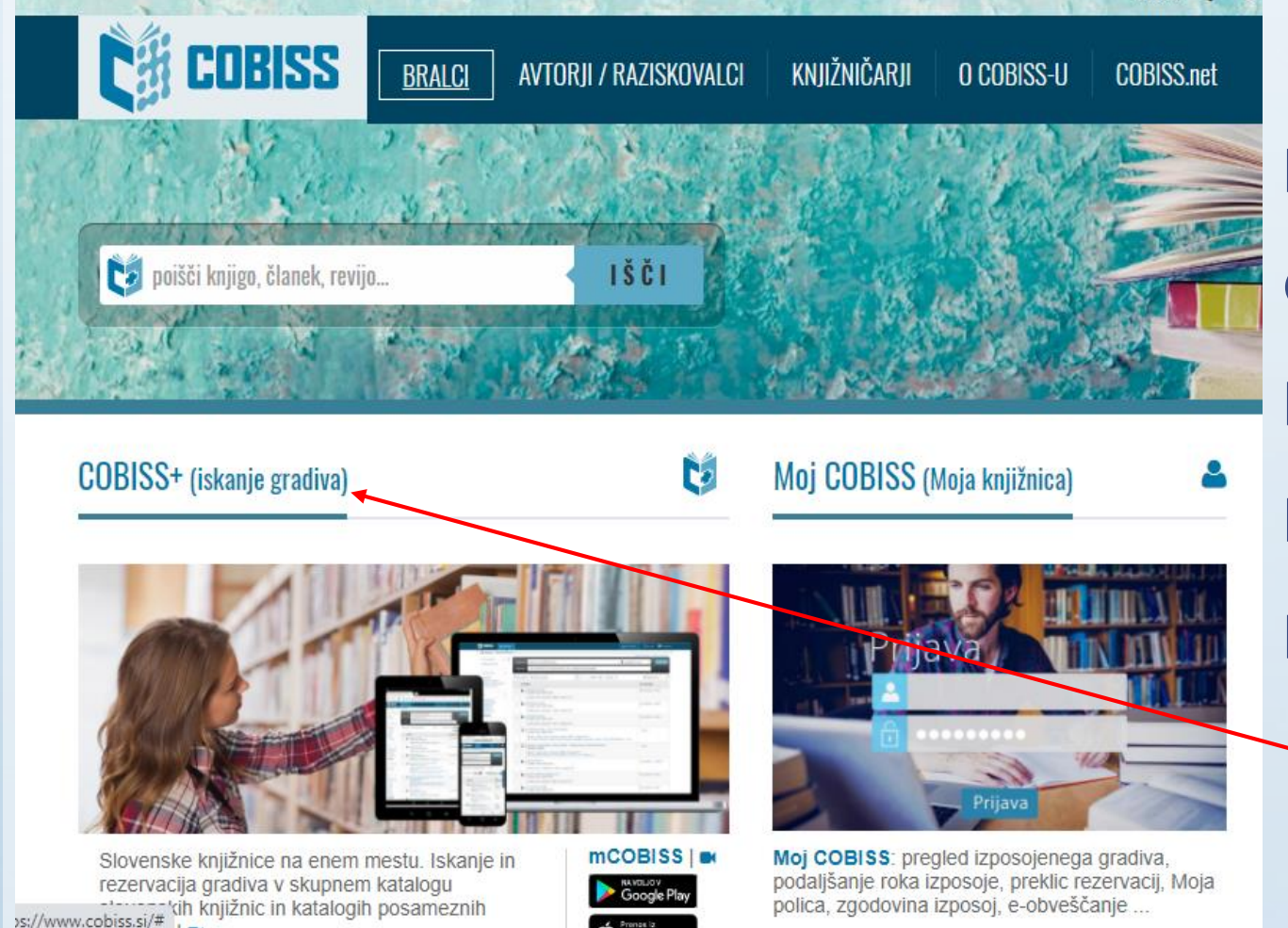

DO SPLOŠNEGA ISKALNEGA OBRAZCA ZA ISKANJE GRADIVA LAHKO DOSTOPATE, ČE NA NASLOVNI STRANI KNJIŽNIČNEGA KATALOGA COBISS KLIKNETE ZAVIHEK *COBISS+ (iskanje gradiva).*

### **DOSTOP DO SPLOŠNEGA ISKALNEGA OBRAZCA ZA ISKANJE GRADIVA V COBISSU**

KO KLIKNETE ZAVIHEK *COBISS+ (iskanje gradiva)* SE VAM ODPRE **SPLOŠNI ISKALNI OBRAZEC ZA ISKANJE GRADIVA PREKO SPLETNEGA KNJIŽNIČNEGA KATALOGA COBISS.**

DO OMENJENEGA OBRAZCA PRIDETE TUDI, ČE V GOOGLU IZBERETE DRUGO MOŽNOST (GLEJ DIAPOZITIV 3).

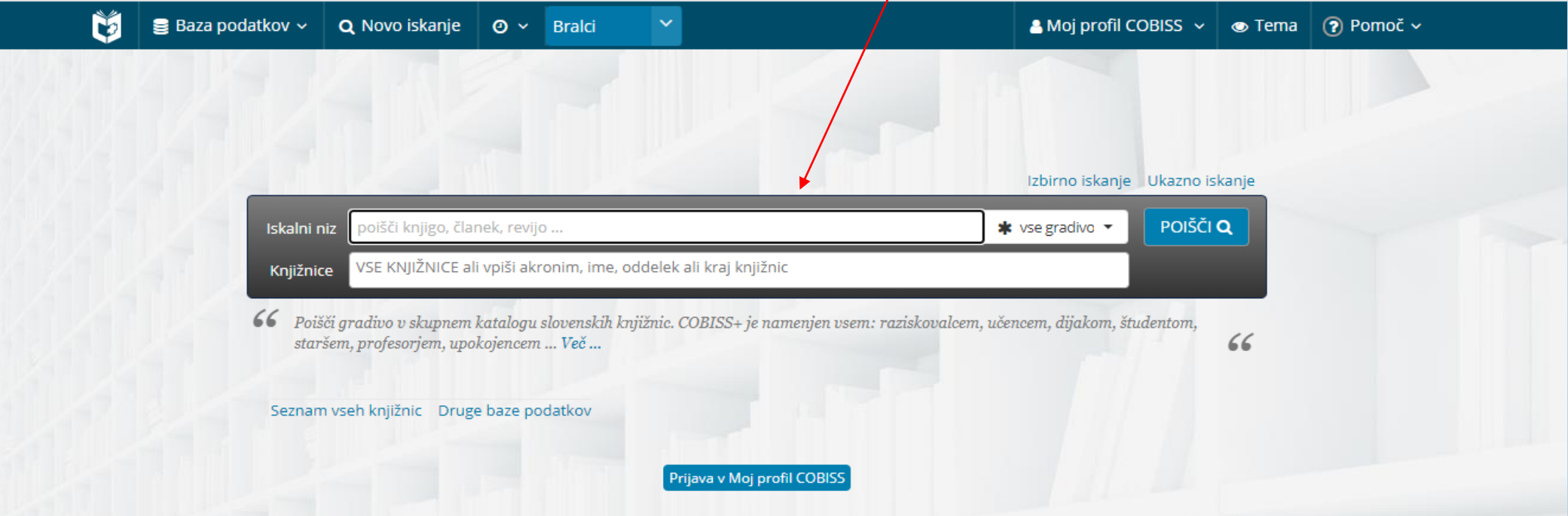

### **LOKALNA BAZA ŠOLSKE KNJIŽNICE OŠ ŠENTJERNEJ V SPLETNEM KNJIŽNIČNEM KATALOGU COBISS**

DA LAHKO DOSTOPATE DO LOKALNE BAZE ŠOLSKE KNJIŽNICE OŠ ŠENTJERNEJ, MORATE V **SPLOŠNEM ISKALNEM OBRAZCU ZA ISKANJE GRADIVA PREKO SPLETNEGA KNJIŽNIČNEGA KATALOGA COBISS** V POLJU **KNJIŽNICE** VPISATI URADNO IME NAŠE ŠOLE: **OSNOVNA ŠOLA ŠENTJERNEJ.**

#### IZBERETE ZAPIS **OSSNT – Osnovna šola Šentjernej – vsi oddelki.**

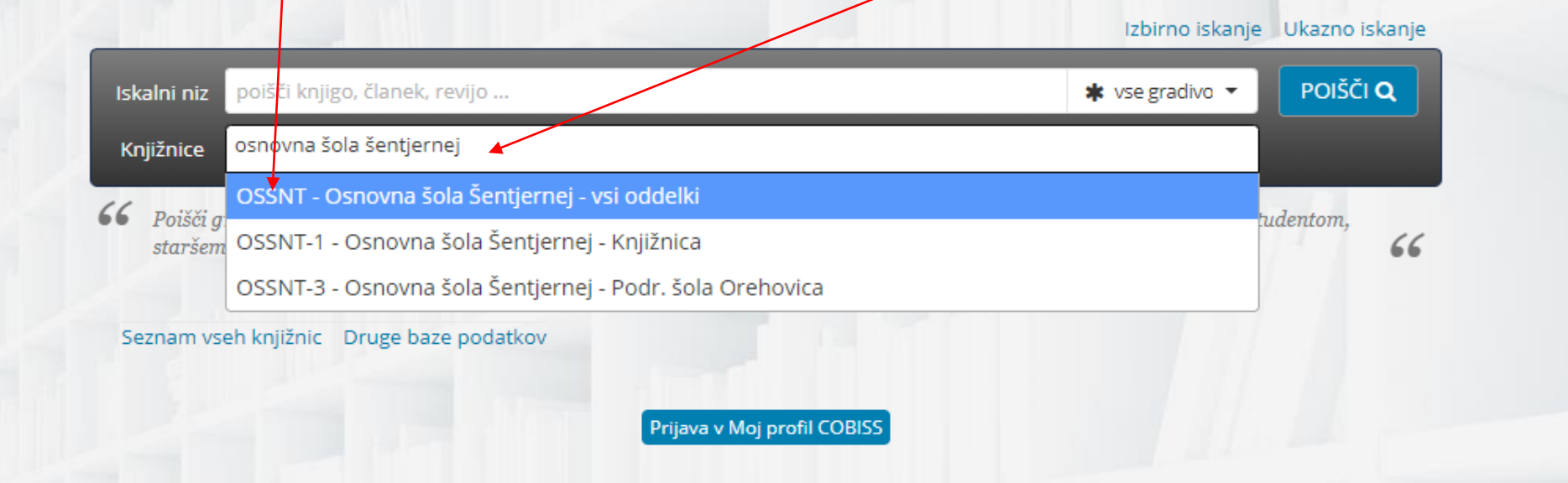

**PO LOKALNI BAZI ŠOLSKE KNJIŽNICE OŠ ŠENTJERNEJ** LAHKO V **SPLOŠNEM ISKALNEM OBRAZCU ZA ISKANJE GRADIVA PREKO SPLETNEGA KNJIŽNIČNEGA KATALOGA COBISS** POIŠČETE ŽELENO KNJIŽNIČNO GRADIVO NA 3 NAČINE**:**

66

**A) PO IMENU IN PRIIMKU AVTORJA**

**B) PO NASLOVU KNJIGE (če ga/v celoti poznamo)** 

**C) PO KLJUČNIH BESEDAH**

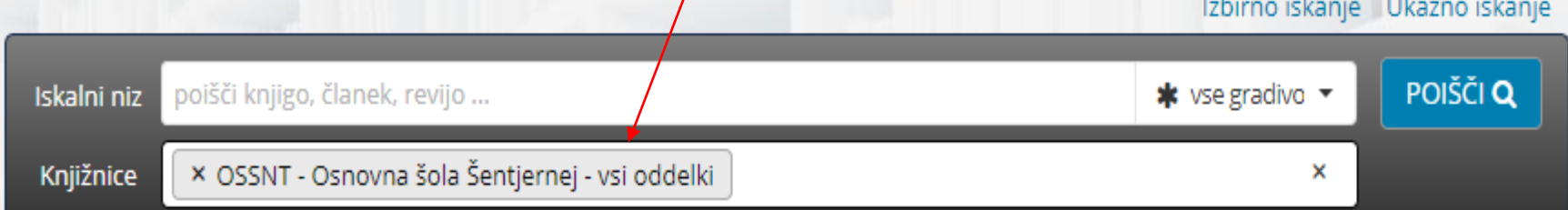

Poišči gradivo v skupnem katalogu slovenskih knjižnic. COBISS+ je namenjen vsem: raziskovalcem, učencem, dijakom, študentom, staršem, profesorjem, upokojencem ... Več ...

#### A) ISKANJE GRADIVA PO IMENU IN PRIIMKU AVTORJA

V POLJE ISKALNI NIZ VPIŠITE IME IN PRIIMEK AVTORJA, KATEREGA KNJIGO ŽELITE POISKATI, TER Z MIŠKO KLIKNITE GUMB POIŠČI.

### **PRIMER: MUCK DESA**

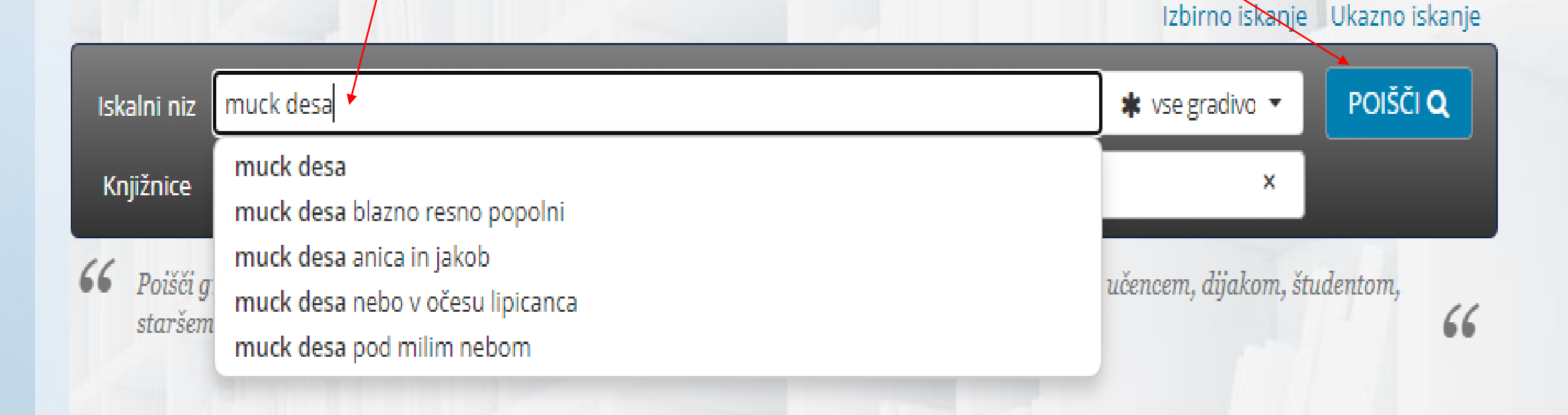

#### A) ISKANJE GRADIVA PO IMENU IN PRIIMKU AVTORJA

ODPRE SE VAM SEZNAM DEL, KI JIH JE NAPISAL IZBRANI AVTOR (NPR. DESA MUCK). SEZNAM DEL SE LAHKO NAHAJA NA VEČ STRANEH. MED NASLOVI DEL IZBERITE ŽELENO KNJIGO TAKO, DA Z MIŠKO KLIKNETE NANJO.

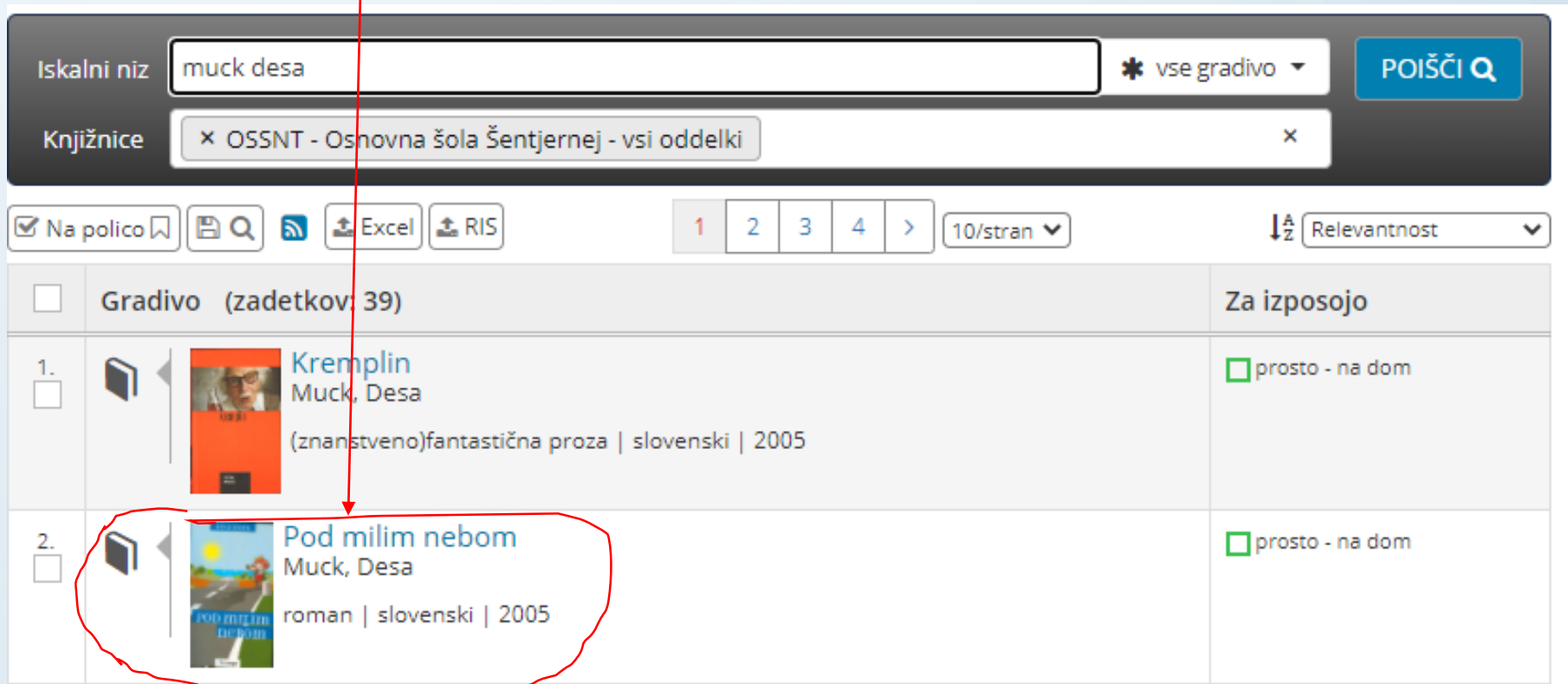

### **ISKANJE GRADIVA PO LOKALNI BAZI ŠOLSKE KNJIŽNICE OŠ ŠENTJERNEJ V SPLETNEM KNJIŽNIČNEM KATALOGU COBISS A) ISKANJE GRADIVA PO IMENU IN PRIIMKU AVTORJA**

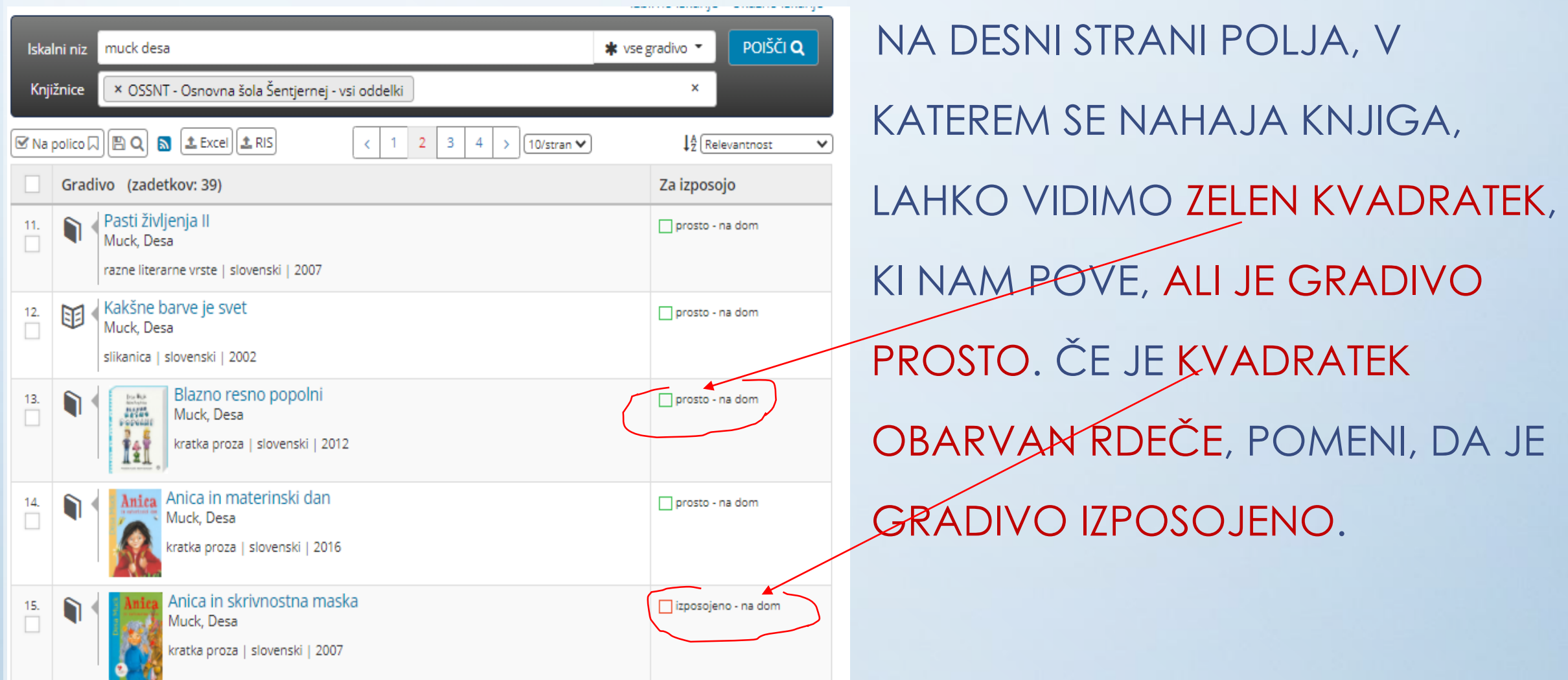

### **ISKANJE GRADIVA PO LOKALNI BAZI ŠOLSKE KNJIŽNICE OŠ ŠENTJERNEJ V SPLETNEM KNJIŽNIČNEM KATALOGU COBISS A) ISKANJE GRADIVA PO IMENU IN PRIIMKU AVTORJA**

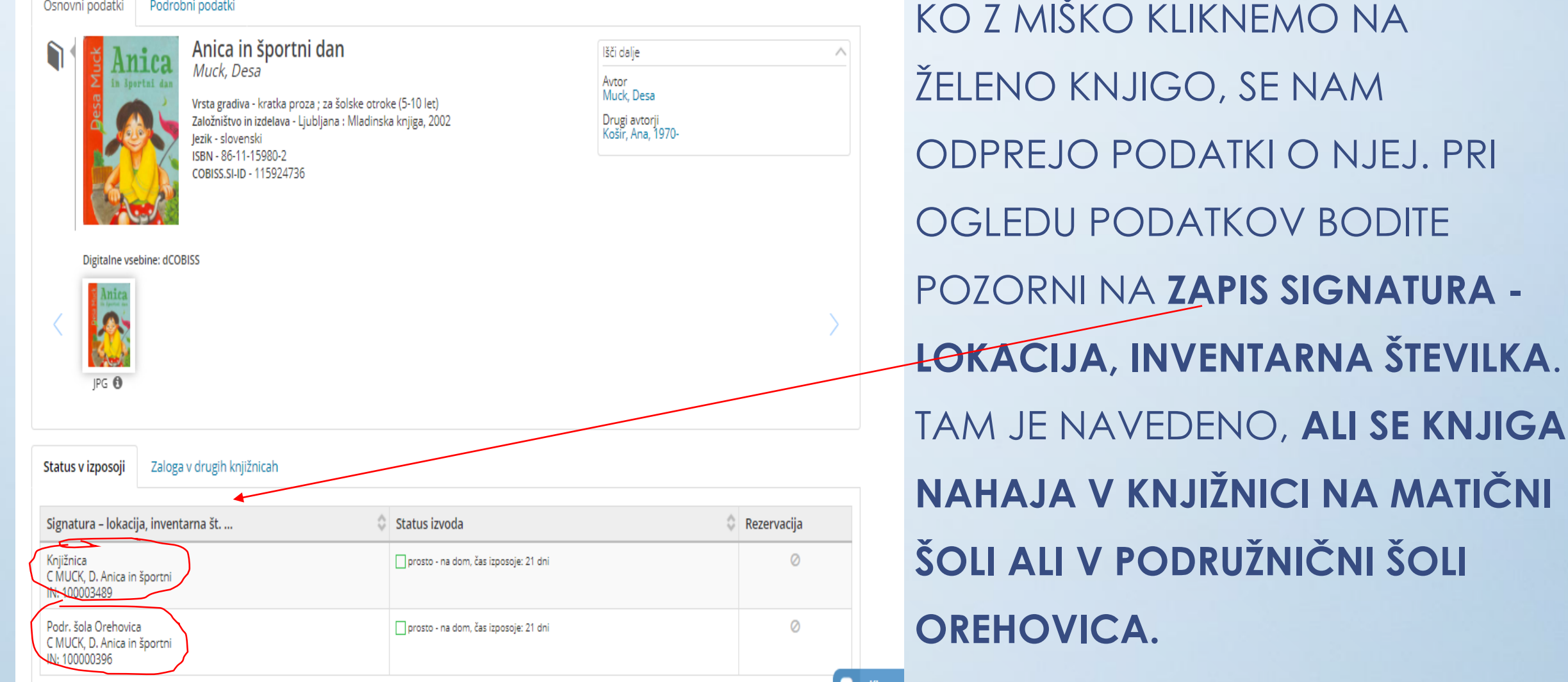

#### B) ISKANJE GRADIVA NASLOVU KNJIGE (če ga v celoti poznamo)

V POLJE ISKALNI NIZ VPIŠITE NASLOV KNJIGE TER Z MIŠKO KLIKNITE GUMB POIŠČI.

### **PRIMER: ANICA IN ŠPORTNI DÁN**

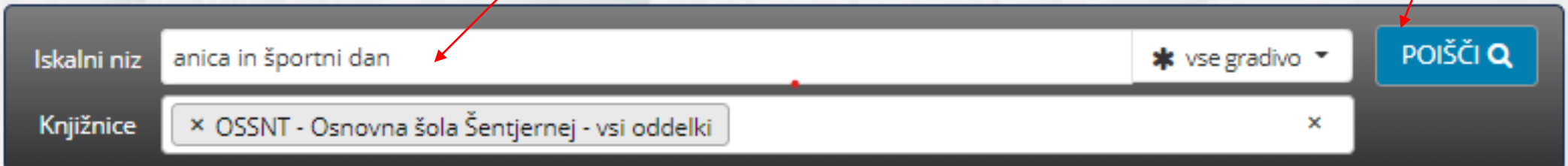

Izbirno iskanje Ukazno iskanje

 $66$ 

Poišči gradivo v skupnem katalogu slovenskih knjižnic. COBISS+ je namenjen vsem: raziskovalcem, učencem, dijakom, študentom, staršem, profesorjem, upokojencem ... Več ...

B) ISKANJE GRADIVA NASLOVU KNJIGE (če ga v celoti poznamo)

# ODPRE SE VAM IZBRANA KNJIGA, ZRAVEN LAHKO RAZBERETE TUDI AVTORJA (NPR.<br>DESA MUCK). ŽELENO KNJIGO IZBERITE TAKO, DA Z MIŠKO KLIKNETE NANJO.

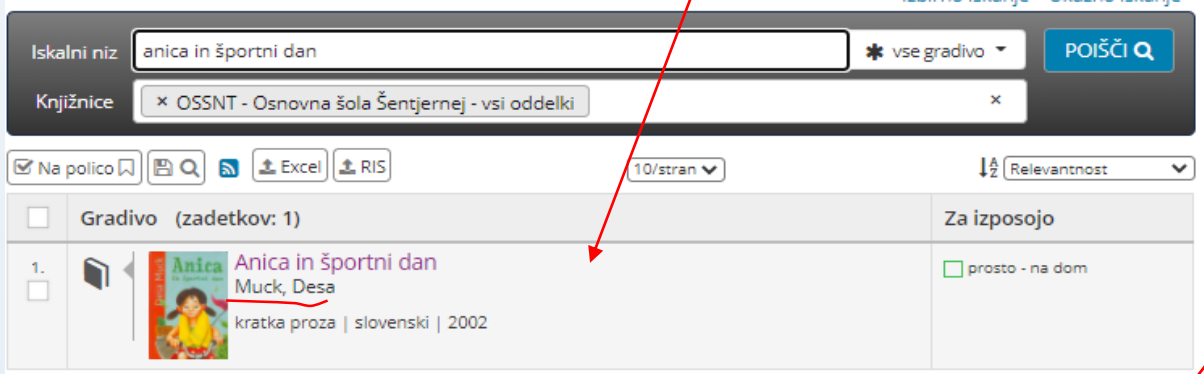

ČE NE VEMO TOČNEGA NASLOVA KNJIGE LAHKO V ISKALNI NIZ ZAPIŠEMO DEL NASLOVA, ZA NJIM PA ZAPIŠEMO \*. MED IZBRANIMI NASLOVI NATO IZBEREMO PRAVO KNJIGO, KI SI JO ŽELIMO IZPOSODITI.

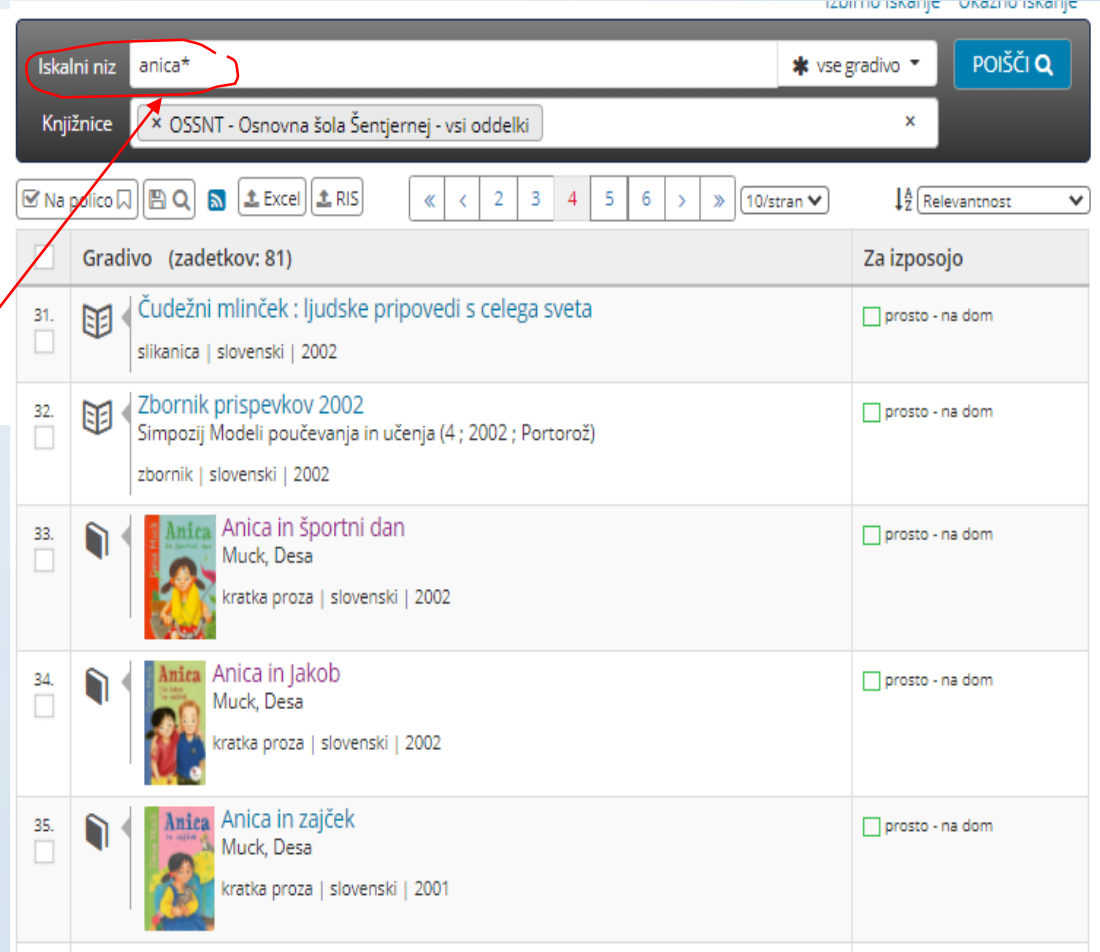

#### **C) ISKANJE GRADIVA PO KLJUČNIH BESEDAH**

ČE ŽELITE POISKATI POUČNO STROKOVNO KNJIGO, V POLJE **ISKALNI NIZ** VPIŠITE **KLJUČNO BESEDO,** PREKO KATERE ŽELITE POISKATI DOLOČENO KNJIGO, TER Z MIŠKØ KLIKNITE GUMB POIŠČI. ZA KLJUČNO BESEDO LAHKO ZAPIŠEMO TUDI \*.

66

#### **PRIMER: GRADOVI (ali GRADOVI\*)**

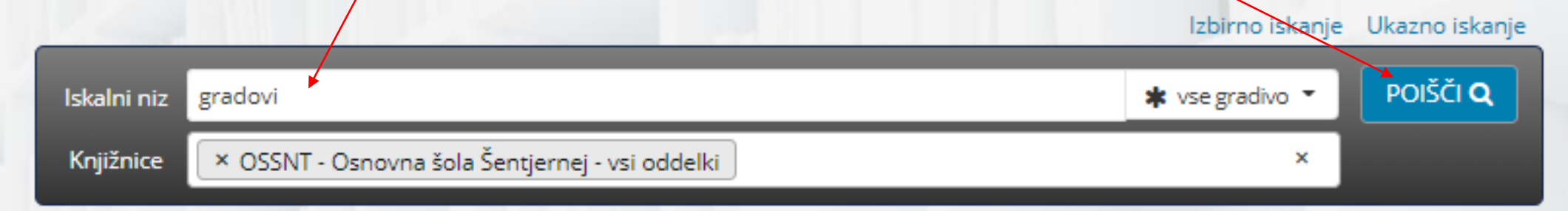

66 Poišči gradivo v skupnem katalogu slovenskih knjižnic. COBISS+ je namenjen vsem: raziskovalcem, učencem, dijakom, študentom, staršem, profesorjem, upokojencem ... Več ...

#### C) ISKANJE GRADIVA PO KLJUČNIH BESEDAH

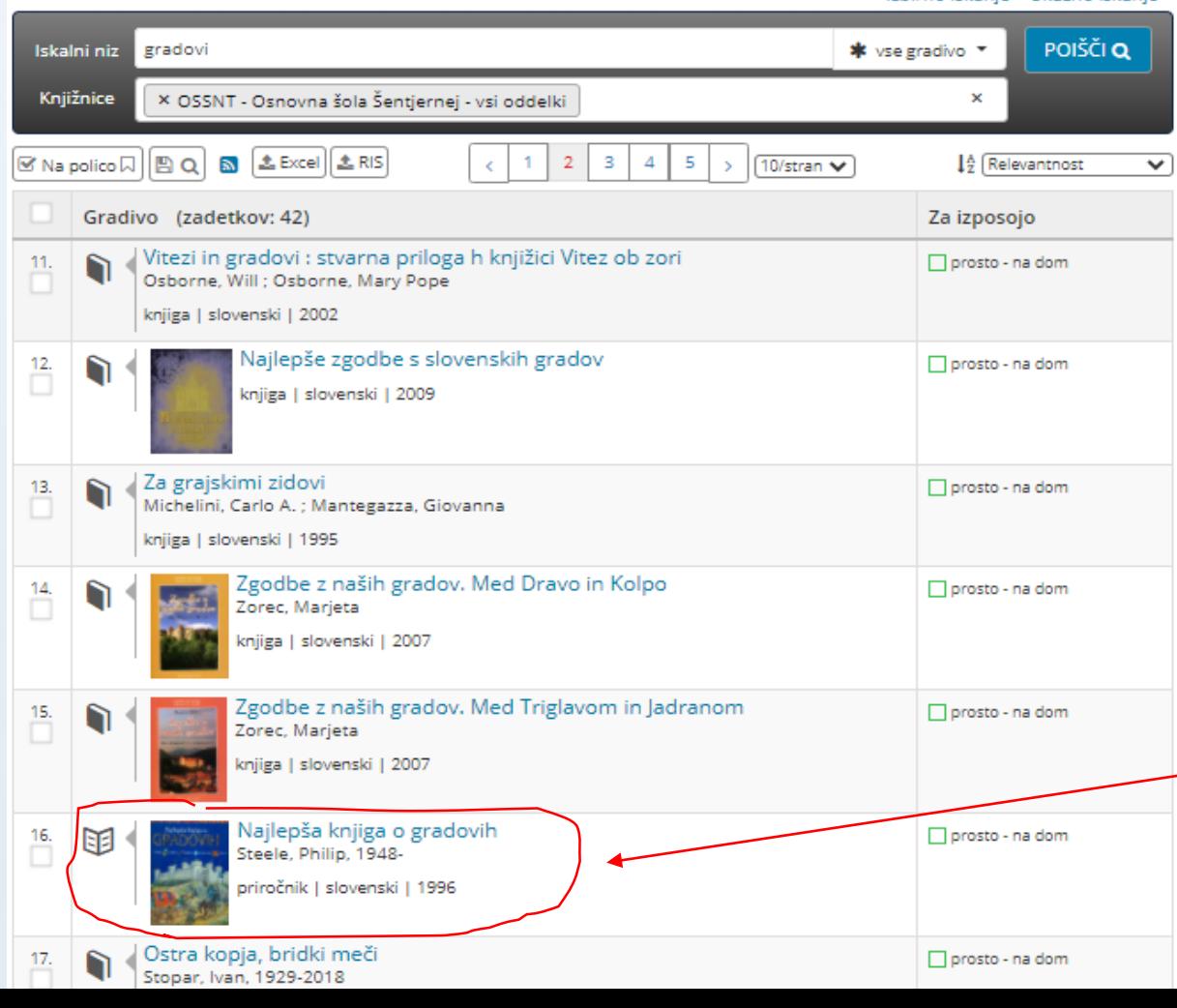

ODPRE SE VAM SEZNAM DEL, KI **IMAJO V SVOJEM NASLOVU** KLJUČNO BESEDO, KI STE JO VPISALI (NPR. GRADOVI). SEZNAM DEL SE LAHKO NAHAJA NA VEČ STRANEH. MED NASLOVI DEL TZBERITE ŽELENO KNJIGO TAKO, DA Z MIŠKO KLIKNETE NANJO.

### **ISKANJE GRADIVA PO LOKALNI BAZI ŠOLSKE KNJIŽNICE OŠ ŠENTJERNEJ V SPLETNEM KNJIŽNIČNEM KATALOGU COBISS C) ISKANJE GRADIVA PO KLJUČNIH BESEDAH**

Osnovna šola Šentjernej - vsi oddelki (OSSNT) $\left(\widehat{\!\!\mathcal{R}}\right)$   $\left(\widehat{\!\!\mathcal{V}}\right)$ 

**IE ロ+ | % | ⊠ || Medk. izp. || WorldCat || SFX** Osnovni podatki Podrobni podatki Najlepša knjiga o gradovih<br>Steele, Philip, 1948lšči dalje Avtor Steele, Philip, 1948-Vrsta gradiva - priročnik ; otroško gradivo (splošno) Založništvo in izdelava - Tržič : Učila, 1996 Drugi avtorji Kovačič, Jürgen lezik - slovenski ISBN - 961-6163-37-X COBISS.SI-ID - 57085184 Gradovi | Kulturna zgodovina | Srednji za mladino | Plemstvo | Bivalna kultur ∙dnjeveška arhitektura | gradov kulturna odovina | plemstvo | življepiski stil | srednji vek | knjige za mladino Digitalne vsebine: dCOBISS IPG<sub>0</sub> Status v izposoji Zaloga v drugih knjižnicah Signatura - lokacija, inventarna št. ... Status izvoda Rezervacija Knjižnica prosto - na dom, čas izposoje: 21 dni Ø UZ 93/94 STEELE, P. Najlepša knjiga IN: 100009037

KO IZBERETE ŽELENO KNJIGO, BODITE POZORNI NA ZAPIS SIGNATURA - LOKACIJA, INVENTURNA ŠTEVILKA, SAJ JE TAM NAVEDENO, NA KATEREM PREDMETNEM PODROČJU SE NAHAJA IZBRANA KNJIGA (npr. **UZ 93/94,** kar pomeni **UČITELJSKA ZBIRKA, predmetno področje ZGODOVINA).**